## **CLASIFICA IMÁGENES EN DOS CONTENEDORES**

Como lo muestra la imagen, se trata de arrastrar las imágenes al contenedor correspondiente.

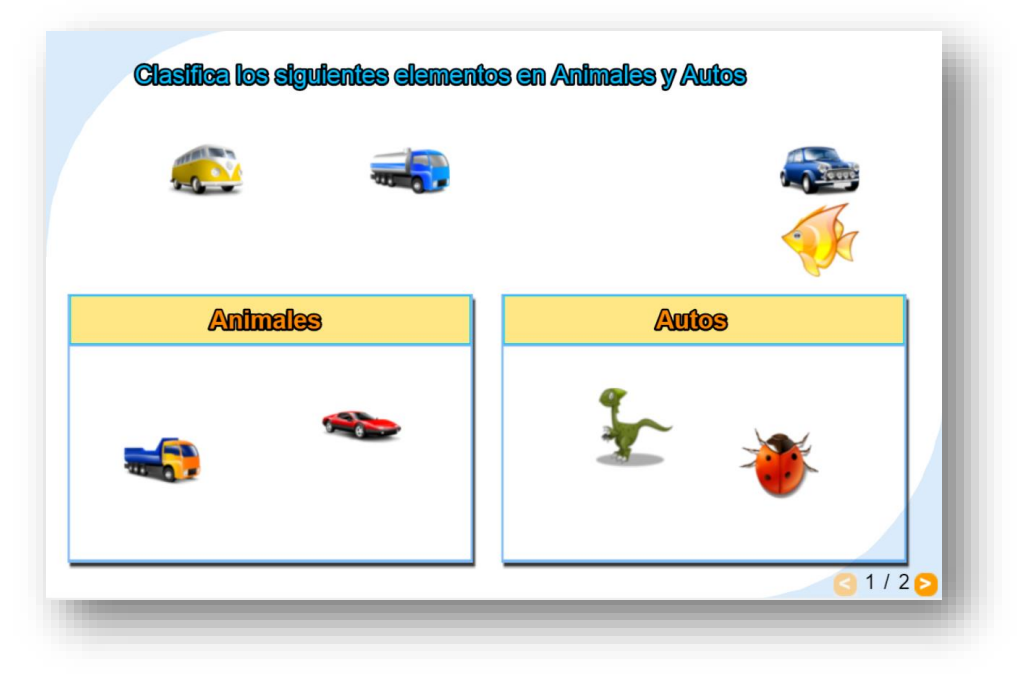

Los datos modificables son los siguientes:

El script al final del archivo indexb.text, que incluye un primer dato con el número de ejercicios (2 para el ejemplo) y los títulos de los contenedores (dos por cada ejercicio).

## kscript type=

 $\overline{2}$ 'Animales' 'Autos' 'Utensilios' 'Ficheros' </script>

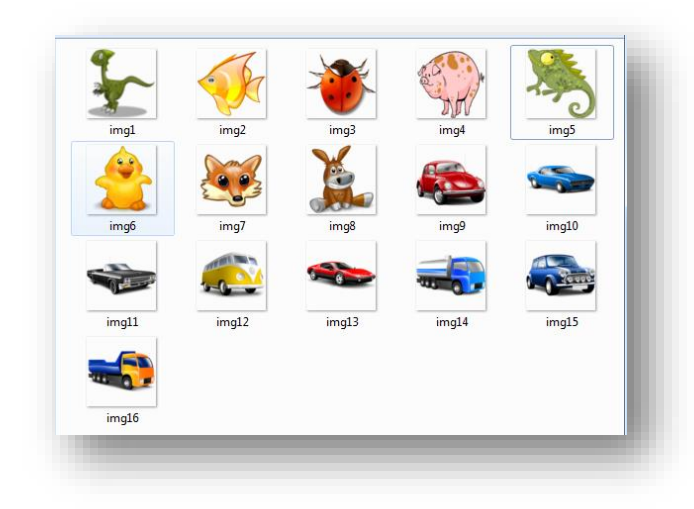

Por cada ejercicio debe haber una carpeta de imágenes nombrada como: imagenes1, imagenes2, etc. En cada una de ellas se deben incluir 16 imágenes de tamaño 70x70 y en formato png (el procedimiento de imágenes, se encuentra en el instructivo de la plantilla "Asociación de imágenes"), las primeras ocho corresponden al contenedor 1 (img1.png, img2.png,…) y las otras 8 al contenedor 2 (img9.png, img10.png,...).